## **Pesquisar Documento de Cobrança**

Esta opção do sistema permite pesquisar os "Documentos de Cobrança" na base de dados.

Quando for acionada por outra tela de pesquisa, será acrescentado o botão [.](https://www.gsan.com.br/lib/exe/detail.php?id=ajuda%3Acobranca%3Apesquisar_documentos_de_cobranca&media=voltaresquerdabt.jpg)

Quando for acionada por uma tela do tipo filtro, o resultado da pesquisa apresentará, também, os "Documentos de Cobrança" inativos. Neste caso, os itens inativos serão apresentados na cor vermelha. Você deve informar os parâmetros de pesquisa e, depois, clicar no botão

## Pesquisar

O sistema, então, apresentará uma nova tela com o resultado da pesquisa.

## **Preenchimento dos campos**

.

Informar, pelo menos, um dos parâmetros de pesquisa relacionados abaixo.

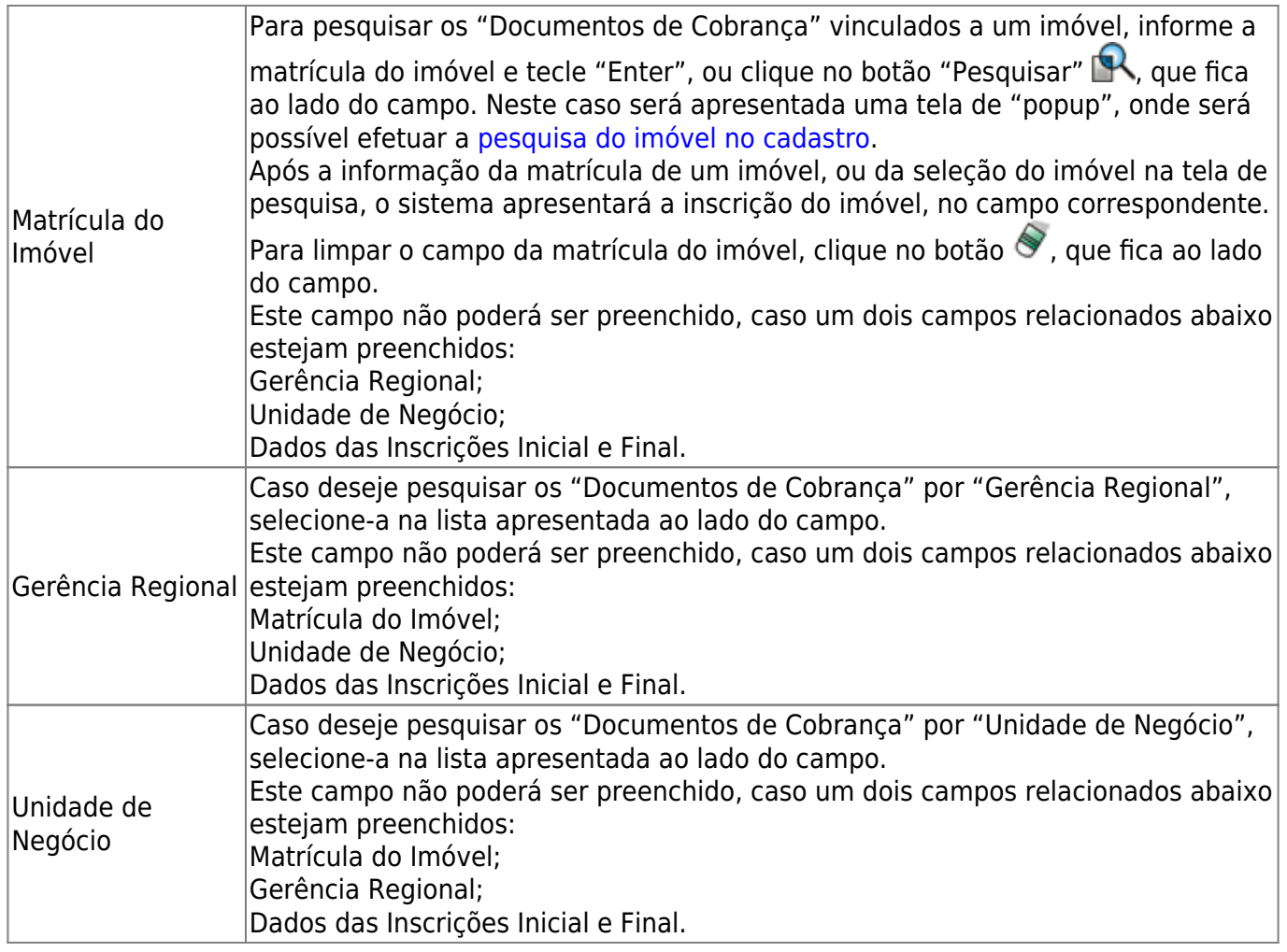

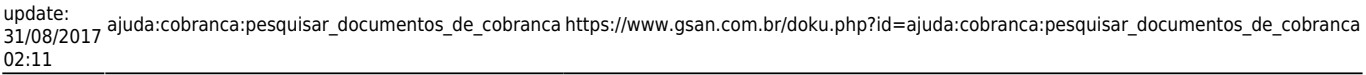

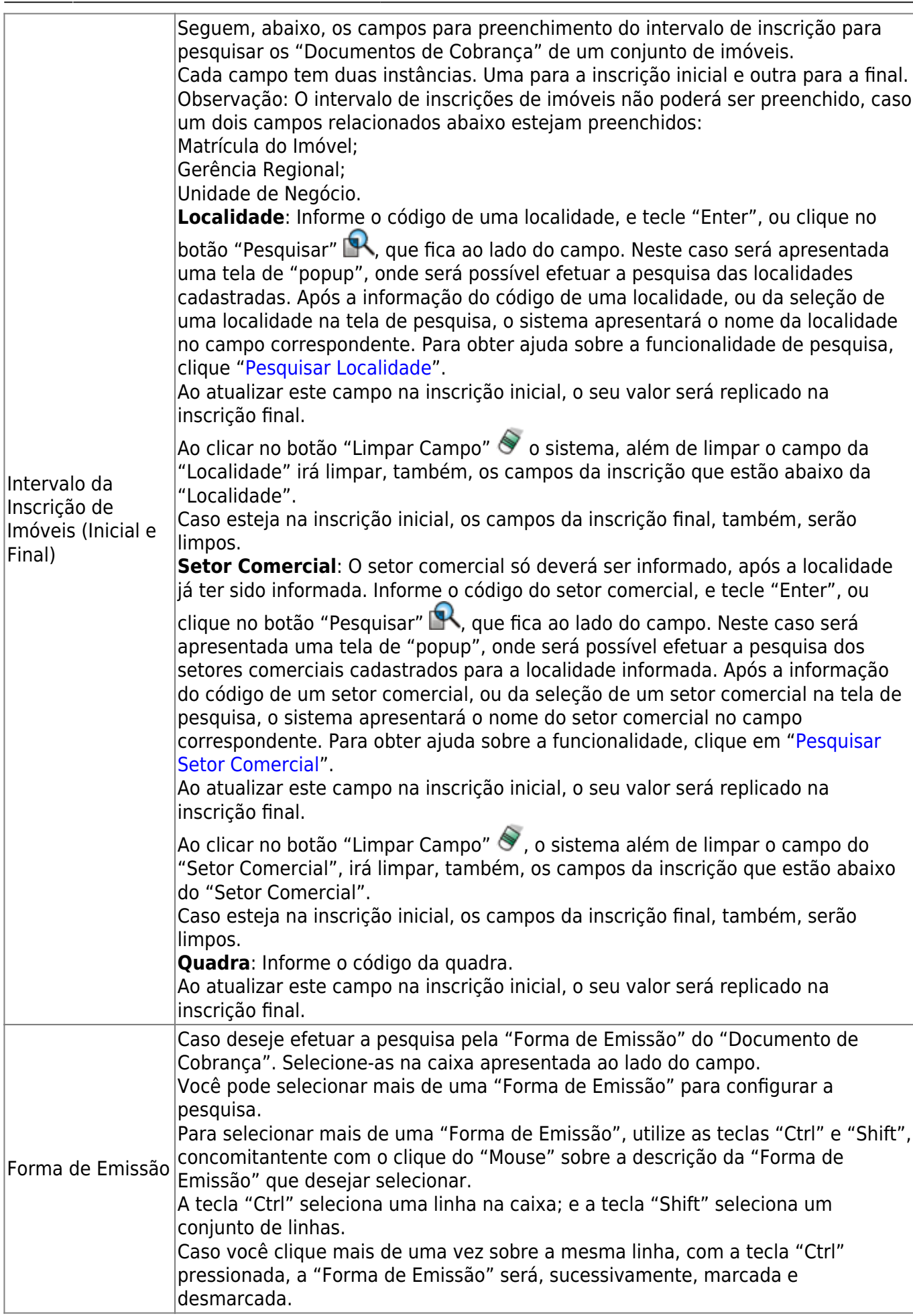

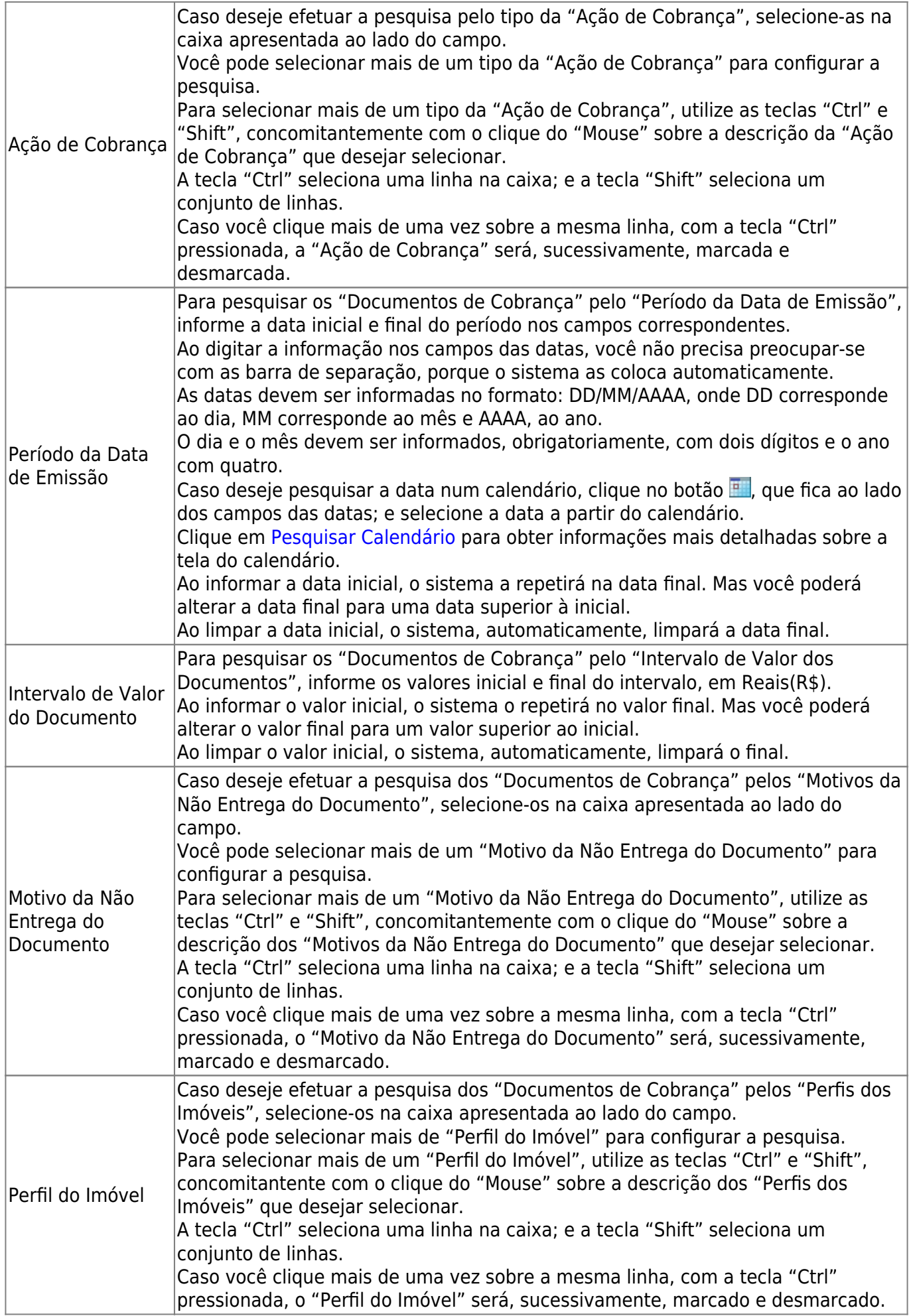

A tela de sucesso corresponde à apresentação da tela "Pesquisa de Documento de Cobrança", que contém uma tabela com a relação dos "Documentos de Cobrança" encontrados na base de dados, de acordo com os argumentos de pesquisa informados.

A relação virá classificada pelo número do "Documento de Cobrança", que será apresentado com um "hiperlink".

Clique no "hyperlink" do número do "Documento de Cobrança" desejado, para que o sistema feche a tela de pesquisa e retorne para a tela que originou a chamada, passando o "Documento de Cobrança" selecionado, como parâmetro.

Caso não tenha encontrado o "Documento de Cobrança" desejado, clique no botão "Voltar Filtro" para retornar à tela "Pesquisar Documento de Cobrança", e informar um novo conjunto de parâmetros.

Quando a quantidade de "Documentos de Cobrança" encontrados ultrapassar 10 registros, o sistema montará um mecanismo de paginação no rodapé da página. Serão geradas tantas páginas, quanto forem necessárias, considerando o limite de 10 registros por página.

From: <https://www.gsan.com.br/> - **Base de Conhecimento de Gestão Comercial de Saneamento** Permanent link: **[https://www.gsan.com.br/doku.php?id=ajuda:cobranca:pesquisar\\_documentos\\_de\\_cobranca](https://www.gsan.com.br/doku.php?id=ajuda:cobranca:pesquisar_documentos_de_cobranca)** Last update: **31/08/2017 02:11**